# **USO DE SISTEMAS DE INFORMACIÓN GEOGRÁFICA (SIG), EN LA PLANIFICACIÓN DE PROYECTOS DE TURISMO AMBIENTAL EN EL MUNICIPIO DE RÁQUIRA - BOYACÁ**

Emersson Steven Peralta Buitrago, esperaltabu@unadvirtual.edu.co; Mary Zulma Diaz Diaz, mzdiazd@unadvirtual.edu.co; Docente asesor: Nelson Enrique Zambrano Monsalve, nelsone.zambrano@unad.edu.co.

### **RESUMEN**

El estudio del caso y la aplicación de los SIG (sistemas de información geográfica) proporcionan una base o modelo que permiten definir la viabilidad de un proyecto en temas ambientales y de ordenamiento territorial. Para este caso tenemos las actividades turísticas que se realizan en una determinada zona o lugar. La puesta en marcha de estas actividades implica varios factores que tienen gran importancia; dentro de estos factores encontramos: disponibilidad de recursos, la capacidad de ofrecer servicios eco sistémicos y la capacidad del ambiente para adaptarse a los cambios generados por factores de tipo natural o antrópico.

Los lineamientos de este trabajo permiten proponer y exponer información ambiental de las zonas o áreas de interés a través de sistemas de información geográfica, esto nos permite la generación de diferentes mapas en los cuales se presenta de manera práctica y didáctica datos específicos de las áreas donde se llevan a cabo cabo actividades turísticas (actividades de aventura); esto permite un conocimiento previo de las zonas de influencia del proyecto y contribuye a la planificación adecuada por parte

de los actores comprometidos; esto es bastante importante para la puesta en marcha de los proyectos, ya que con los datos presentados se pueden generar cambios y acciones de mejora para cada una de las actividades, con el fin de que se realicen de una manera sostenible, garantizando el bienestar de los ecosistemas y fortaleciendo el desarrollo socioeconómico y ambiental de las regiones.

El modelo para llevar a cabo este estudio y la presentación de la información se hace mediante la herramienta QGIS, un software que nos permite generar todo tipo de mapas con datos específicos de las zonas de interés de nuestros estudios; gracias a este software y a los sistemas de información geográfica en general podemos obtener información pertinente y adecuada, para contribuir al desarrollo agro ambiental de las regiones y llevar a cabo los proyectos que se presentan día a día, permitiendo la gestión sostenible de dichas actividades, minimizando los posibles impactos generados por las actividades humanas.

## **ABSTRACT**

The case study and the application of GIS (geographic information systems) provide a basis or model that allows defining the viability of a project in environmental and territorial planning issues. In this case we have the tourist activities that take place in a certain area or place. The implementation of these activities involves several factors that are of great importance; Within these factors we find: availability of resources, the ability to offer eco-systemic services and the ability of the environment to adapt to changes generated by natural or anthropogenic factors.

The guidelines of this work allow us to propose and present environmental information of the zones or areas of interest through geographic information systems, this allows us to generate different maps in which specific data of the areas where is presented in a practical and didactic way. tourist activities (adventure activities) are carried out; This allows prior knowledge of the areas of influence of the project and contributes to adequate planning by the committed actors; This is quite important for the implementation of the projects, since with the data presented, changes and improvement actions can be generated for each of the activities, so that they are carried out in a sustainable way, guaranteeing the well-being of ecosystems and strengthening the socioeconomic and environmental development of the regions.

The model to carry out this study and the presentation of the information is done using

the QGIS tool, a software that allows us to generate all types of maps with specific data of the areas of interest in our studies; Thanks to this software and geographic information systems in general, we can obtain pertinent and adequate information to contribute to the agroenvironmental development of the regions and carry out the projects that arise every day, allowing the sustainable management of these activities, minimizing the possible impacts generated by human activities.

## **PALABRAS CLAVES**

Sistemas de información geográfica, QGIS, mapa, desarrollo agro ambiental, actividades turísticas, turismo.

## **OBJETIVOS**

## **Objetivo general**

Presentar una información ambiental base para promover la gestión sostenible de actividades turísticas de Aventura, mediante el uso de Sistemas de Información Geográfica (SIG) y la aplicación de herramientas como QGIS.

## **Objetivos específicos**

• Recopilar datos necesarios para la realización de cada uno de los procesos que requieren los SIG para llevar a cabo la obtención de la información requerida para el estudio del caso.

- Utilizar los datos recopilados y el conocimiento adquirido para generar mapas específicos en el software QGIS, como el mapa de usos de suelos recomendados y el mapa de la red hídrica.
- Presentar la información obtenida de manera didáctica con el fin de que sirvan como una herramienta práctica para la planificación y toma de decisiones en la implementación de proyectos turísticos sostenibles.

## **INTRODUCCION**

El encuentro entre el estudio de casos o temas de desarrollo económico de las regiones y la aplicación de Sistemas de Información Geográfica (SIG) ha emergido como una herramienta crucial para evaluar la viabilidad de proyectos, especialmente en contextos ambientales y de ordenamiento territorial. Este enfoque se convierte en un componente esencial al abordar las complejidades de actividades turísticas en regiones específicas. En este caso particular, nos enfocamos en las actividades de aventura (canyoning, rivering) realizadas en el municipio de Ráquira, donde la implementación de dichas actividades implica una cuidadosa consideración de diversos factores cruciales.

La puesta en marcha de estas actividades no solo depende de la demanda y atracción de visitantes, sino también de la capacidad del entorno para

proporcionar recursos, servicios ecosistémicos y adaptarse a cambios tanto naturales como antropogénicos. Este estudio se sumerge en la convergencia de estos elementos, utilizando lineamientos específicos para proponer y exponer información ambiental a través de Sistemas de Información Geográfica.

La herramienta central para este análisis es el software QGIS, un robusto sistema que nos capacita para generar mapas detallados con información específica sobre las áreas de interés para nuestras investigaciones. La generación de estos mapas facilita una comprensión visual y práctica de las zonas de influencia del proyecto, permitiendo una planificación efectiva por parte de los involucrados. Este conocimiento previo es esencial para la implementación sostenible de proyectos, ya que proporciona una base para ajustes y mejoras que aseguran la armonía entre las actividades turísticas y la preservación del entorno.

Este enfoque no solo se centra en la generación de mapas, sino que también aborda la gestión sostenible de las actividades turísticas, con el objetivo de minimizar los impactos ambientales generados por las acciones humanas. La gestión se extiende a la consideración de diversos factores, desde la erosión del suelo hasta la calidad de los recursos hídricos y el estado general de los ecosistemas. Aspectos sociales, como la cantidad de visitantes y la calidad de las actividades turísticas, también se integran como

indicadores esenciales para evaluar la efectividad y sostenibilidad del proyecto.

En este contexto, la presente investigación ha llevado a cabo la creación de dos mapas fundamentales: uno que delinea los usos de suelo recomendados para el área de actividades de aventura y otro que representa la red hídrica en la zona de influencia del proyecto turístico. Estos mapas proporcionan información visual clave que servirá como base para el análisis y la toma de decisiones en el desarrollo de proyectos turísticos, contribuyendo así al desarrollo agroambiental de las regiones y al logro de objetivos socioeconómicos y ambientales más amplios.

## **IDENTIFICACION DE LA PROBLEMATICA AMBIENTAL O CASO DE ESTUDIO**

El problema del presente trabajo está relacionado directamente con la presión ambiental que se genera en el ecosistema, debido al crecimiento de las actividades humanas, para este caso se presenta en el momento en que una cantidad de personas realizan actividades turísticas en un área específica, afectando su capacidad para mantener y prestar servicios eco sistémicos que garanticen una sostenibilidad ambiental, por lo anterior se evidencia una reducción del tiempo en el que se pueden hacer uso de estos servicios. Actualmente en la vereda Carapacho del municipio de Ráquira, se han venido implementando una serie de actividades turísticas que tiene relación directa con el turismo rural y las actividades de aventura.

Dentro de las actividades de turismo ofrecidas a los visitantes encontramos: caminatas ecológicas y actividades de aventura como lo son: senderismo, el rivering y el canyoning, actividades que tienen una gran acogida por parte de los turistas debido a su belleza y atractivo. Este tipo de actividades se realizan en áreas naturales que prestan servicios eco sistémicos para la región y zonas de importancia hídrica para la comunidad (quebrada de Roa). La visita de los turistas y su interacción con el medio ambiente específicamente en esta zona, genera impactos negativos; dentro de los que se evidencian:

- Erosión del suelo: Al caminar o nadar por el cañón, los participantes pueden perturbar la vegetación nativa y el suelo, provocando su erosión y la degradación del hábitat natural.
- Disminución importante en los recursos hídricos de la región: El uso continuo del territorio y el aforo de personas se convierten en una gran carga para el suelo, generando perdida de vegetación y provocando perdida en la capa freática del suelo.
- Contaminación del agua: los participantes pueden contaminar el agua con productos químicos como cremas solares, repelentes de insectos o cualquier otro producto que pueden ser perjudiciales para la fauna y flora acuáticas.
- Alteración de la flora y fauna local: Al realizar acciones propias de la actividad del canyoning como los son: equipamiento de los cañones, aplicación de las diferentes formas de progresión a través del cañón (descensos

a través de cuerdas, caminata y natación a través de los espacios naturales) los participantes pueden dañar o destruir la flora y fauna local, alterando el equilibrio natural del ecosistema.

- Ruido y perturbación de la fauna: generación ruido y perturbación de la fauna local, especialmente de las aves, que pueden abandonar su hábitat natural.
- Generación de basura: Las actividades de senderismo, canyoning y rivering pueden generar basura como botellas, papel, latas, envoltorios de alimentos y otros desechos, que pueden afectar el equilibrio natural del cañón.

La realización sostenible de estas actividades es muy importante, ya que se debe garantizar la calidad de los recursos eco sistémicos ofrecidos por el área natural; al encontrarnos en presencia de recursos hídricos, se hace necesario el garantizar su cuidado y el estado de las aguas de os mismos, esto con el fin, de que aguas abajo la población pueda hacer uso de los afluentes. Las actividades de canyoning , rivering y senderismo representan algunas presiones, que al no ser estimadas correctamente pueden generar impactos negativos para este ecosistema tan importante (ecosistemas de agua dulce), el uso continuo del territorio y el aforo de personas se puede convertir en una gran carga para el suelo y las zonas de bosque ripario, los avances inadecuados por la zona representarían posibles efectos de erosión de suelo, perdida de especies vegetales y animales y una disminución importante en los recursos hídricos de la región (generados principalmente por la perdida en la capa freática).

El atractivo y la belleza de las actividades anteriormente mencionadas dependen principalmente del buen estado ambiental de las áreas, los aspectos ambientales deben generar impactos positivos y en lo posible minimizar los negativos; por esta razón es importante implementar propuestas y acciones que estén encaminadas al cuidado del área y de los ecosistemas presentes en esta, realizar las actividades turísticas de manera responsable y sostenible agregando un plus el cual se puede centrar en la educación ambiental de los visitantes (exposición de la importancia del cuidado de las áreas naturales, las especies animales y la interacción adecuada con el medio ambiente).

## **DESAROLLO Y ANALIS DEL CASO DE ESTUDIO**

En el momento que se realiza el estudio, se necesita investigar el estudio de suelos que existe en el municipio de Ráquira, en el encontramos que la concentración masiva de personas puede generar sobrepeso al superar el límite de resistencia de las construcciones y el volumen de elementos posibles a alojar. Esta sobre carga puede generar colapsos estructurales o colapsos repentinos. El riesgo por incendios forestales es frecuente en las emporadas de clima seco junio a septiembre y de diciembre a marzo. De acuerdo a la cobertura y al tipo de vegetación se puede encontrar amenaza por incendio bajo, medio y alto.". (Buitrago, 2016)

En La zona que se presenta estas actividades de turismo se evidencia que el relieve es bastante desigual, donde se ven pendientes, su suelo acido, en una gran parte de la zona los horizontes son delgados donde se evidencia fallas geológicas que generan inconvenientes en las vías terciarias del municipio.

Se realiza un modelo lógico donde se evidencia las variables que se trabajan en los geoprocesos mediante las herramientas de QGIS, esto nos facilita identificar que daño le puede causar el turismo a esta zona del municipio de Ráquira.

Figura 1. modelo lógico entidad relación

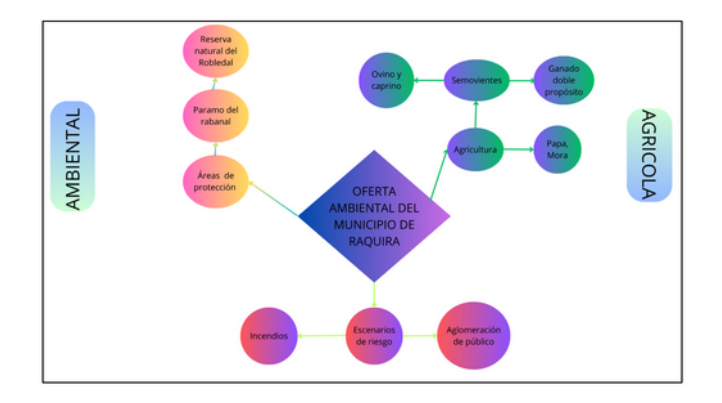

Fuente: Elaboración propia (2023)

## **ÁREA DE ESTUDIO**

El municipio de Ráquira se encuentra ubicado en departamento de Boyacá, localizado a 80 kilómetros de Tunja y limita al norte con los municipios Tinjacá y Sutamarchan, al sur con los

municipios Guachetá en Cundinamarca, al oriente con los municipios Sáchica, Samacá y al occidente con los municipios San Miguel de Sema y la Laguna de Fúquene; posee una extensión total de 233 Km2. El municipio se encuentra localizado en la provincia de Ricaurte a una altura de 2.150 m.s.n.m, su temperatura promedio de 17°C, se considera como la capital artesanal de Colombia. "Hidrológicamente Ráquira se ha caracterizado por poseer cinco subcuencas y microcuencas que drenan sus aguas al Rio Suarez, dos a través de la laguna de fuquene y tres por medio del rio Ráquira, de esta misma manera el rio Suarez descarga sus aguas a la vertiente del Rio Magdalena. Dentro del mismo municipio se encuentra dos lagunas de gran importancia como lo son la Laguna de Fúquene en el límite occidental y la laguna de Fúquene en el límite occidental y la laguna de Confites en la vereda Firita Peña Abajo." (Corporación Autónoma Regional de Cundinamarca CAR, 2023)

### **METODOLOGIA**

Para realizar un reconocimiento del área de estudio en donde se llevan a cabo las actividades de aventura y turismo en el municipio de Ráquira, es necesario tener conocimiento de las coordenadas del punto de encuentro de dichas actividades, por esta razón se procede a realizar la actividad con el fin de obtener las coordenadas correspondientes y así contar con un punto de partida para la realización de los mapas (en el software QGIS) que se quieren mostrar a los actores y encargados de las actividades.

La presentación de estos mapas y los datos obtenidos durante el proceso, ayudaran a que se garantice una buena gestión y puesta en marcha del proyecto de turismo; ya que al conocer el recurso hídrico presente el área de influencia y contando con información adecuada sobre el uso de suelo recomendado para la misma, se pueden generar acciones que mitiguen los impactos que las actividades turísticas traen consigo; esto permite crecer en temas de sostenibilidad ambiental y cuidado de los recursos naturales y ecosistémicos presentes en el área.

**Tabla 1** Coordenadas geográficas del área usada para las actividades de aventura

| Obtención de coordenadas del área de | Altura: 2235 m.s.n.m  |
|--------------------------------------|-----------------------|
| estudio                              |                       |
| N 05°33'48.3"                        | W 073°36'09.7"        |
| Latitud: 5.563417°                   | Longitud: -73.602694° |
| <b>AGNE &amp;</b>                    |                       |

Fuente: Elaboración propia (2023)

**Figura 2** Coordenadas geográficas del área usada para las actividades de aventura

Se carga la capa de municipios en formato shp y se procede a extraer el municipio de Ráquira

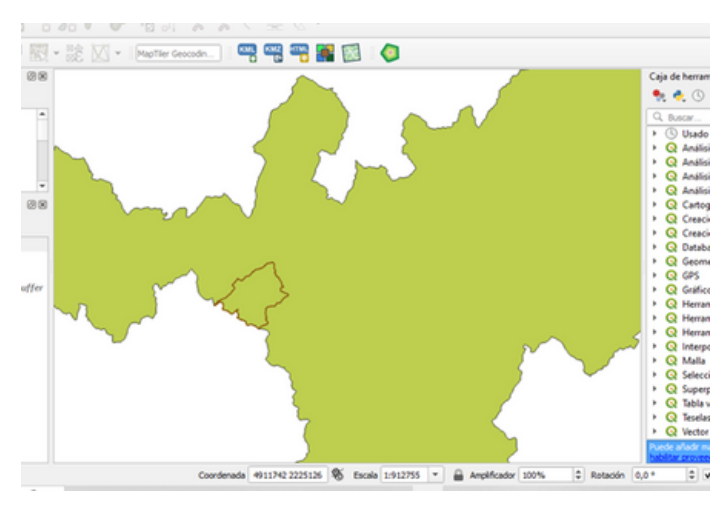

Fuente: Elaboración propia (2023)

**Figura 3.** Carga en QGIS de las coordenadas obtenidas anteriormente.

Se cargan los datos mediante la herramienta añadir capa de texto delimitado

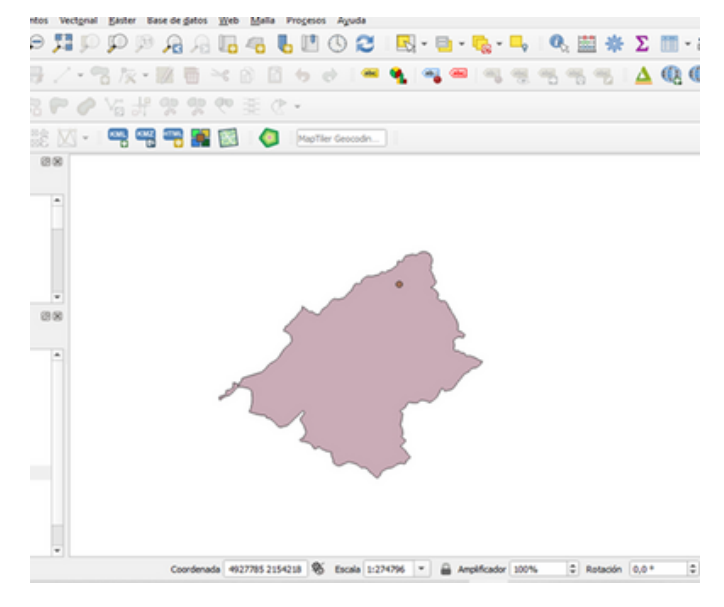

Fuente: Elaboración propia (2023)

Uno de los mapas que se quiere exponer es el de los drenajes del municipio que intervengan o que estén dentro de la zona de influencia del proyecto

de turismo, además de identificar la cuenca del principal recurso hídrico por el cual se realizan actividades de canyoning y rivering, a continuación, se presenta el proceso para llegar a la obtención de dicho mapa.

**Figura 4.** DEM (modelo digital de elevación).

Mediante la extensión SRTM Downloader de QGIS, procedemos a descargar el DEM del área.

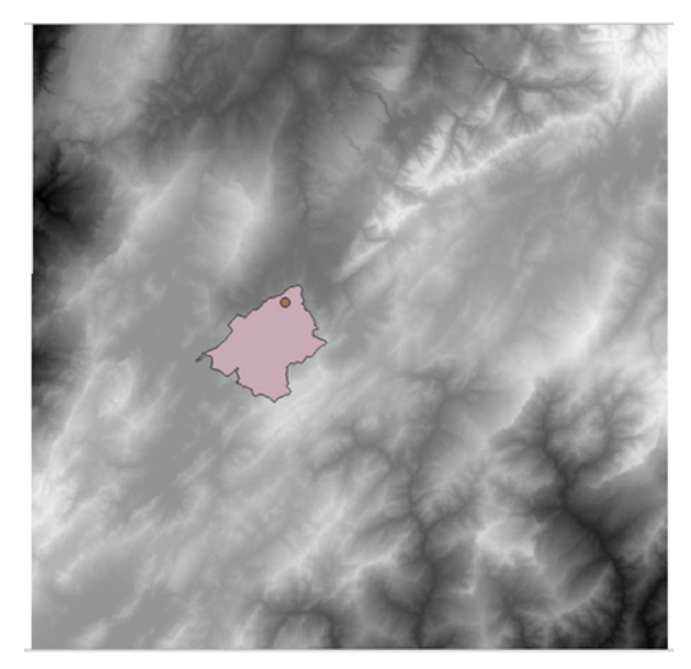

Fuente: Elaboración propia (2023)

**Figura 4 y 5.** DEM para el municipio de Ráquira

Para obtener el DEM del municipio hacemos uso de la herramienta cortar por capa de mascara**.**

| <b>Parámetros</b>        | Registro                                                                         |      |                  |
|--------------------------|----------------------------------------------------------------------------------|------|------------------|
|                          |                                                                                  |      | ۰                |
| Capa de entrada          |                                                                                  |      |                  |
|                          | Reprovectada [ESRI: 103599]                                                      |      | $\blacksquare$   |
| Capa de máscara          |                                                                                  |      |                  |
| Ráguira [ESRI: 103599]   |                                                                                  | - 63 |                  |
|                          | Objetos seleccionados solamente                                                  |      |                  |
| SRC de origen [opcional] |                                                                                  |      |                  |
|                          |                                                                                  |      | I.<br>۰.         |
| SRC objetivo [opcional]  |                                                                                  |      |                  |
|                          | Project CRS: ESRI: 103599 - MAGNA-SIRGAS_CMT12                                   |      | I.<br>٠          |
|                          | Extensión del objetivo [opcional]                                                |      |                  |
| No establecido           |                                                                                  |      | $\mathbb{R}_2$ - |
|                          | Asignar un valor especificado para "sin datos" a las bandas de salida [opcional] |      |                  |
| No establecido           |                                                                                  |      | ÷                |
|                          | Crear una banda alfa de salda                                                    |      |                  |
|                          | V Ajustar la extensión del ráster cortado a la extensión de la capa de máscara   |      |                  |
|                          | Mantener resolución del ráster de entrada                                        |      |                  |
|                          | Establecer resolución del archivo de salida                                      |      |                  |
|                          | Resolución X a las bandas de salida [opcional]                                   |      |                  |
| <b>Manufacturida</b>     |                                                                                  |      | $\sim$           |
|                          | 0%                                                                               |      | Cancelar         |
|                          | Ejecutar como proceso por lotes                                                  |      |                  |

Fuente: Elaboración propia (2023)

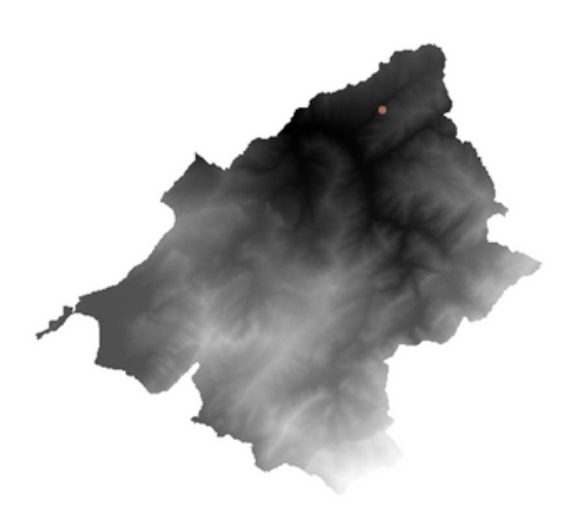

Fuente: Elaboración propia (2023)

Obtención de capas Raster, para posterior delimitación de la cuenca deseada. Con la capa ráster obtenida anteriormente se podrá hacer una delimitación de cuenca, para esto se selecciona caja de herramientas, luego Grass y en la cascada que se despliega seleccionamos "r.fill.dir". Despues de ejecutar habrá una imagen resultante: "sin depresiones DEM" que necesitaremos posteriormente.

**Figura 7**. Sin depresiones DEM para el municipio de Ráquira.

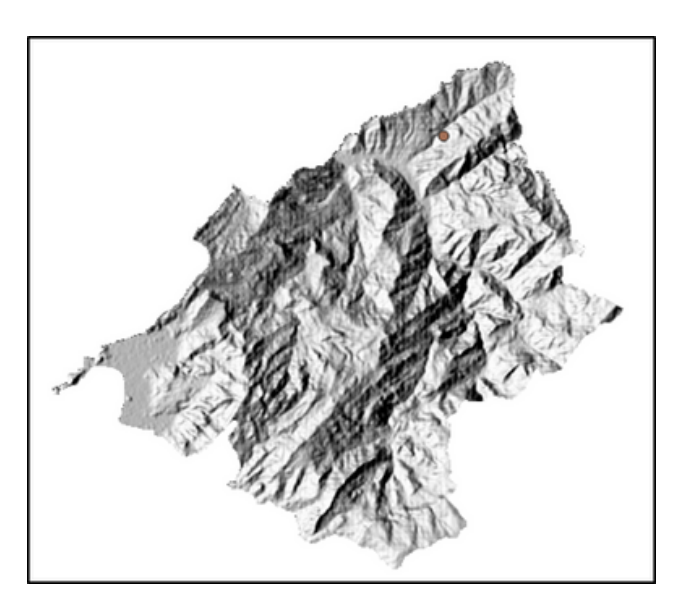

Fuente: Elaboración propia (2023)

Para continuar, en la Caja de procesos seleccionamos "r.watershed", en la ventana debe establecer los siguientes parámetros: en altitud o elevación "DEM sin depresiones"; en el parámetro "Minimum size of exterior watershed basin" colocar el valor del tamaño del pixel; seleccionamos el campo "enable single Flow direction (D8)"; en parámetros avanzados en el campo "numero de celdas que drenan" guardamos archivo con nombre acumulación en la carpeta de trabajo; al igual que "drainage direction" y ejecutamos para generar las siguientes imágenes:

**Figura 8:** drainage direction municipio de Ráquira.

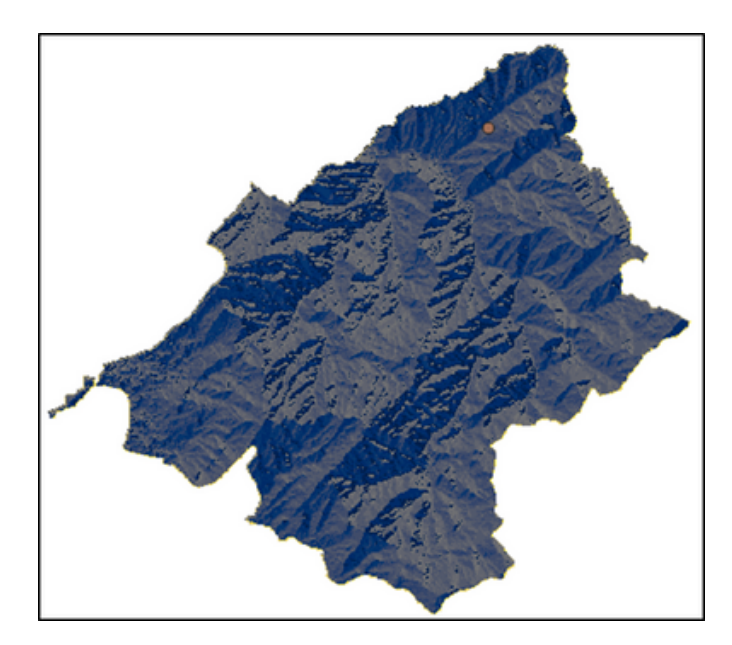

Fuente: Elaboración propia (2023)

**Figura 9.** Acumulación municipio de Ráquira.

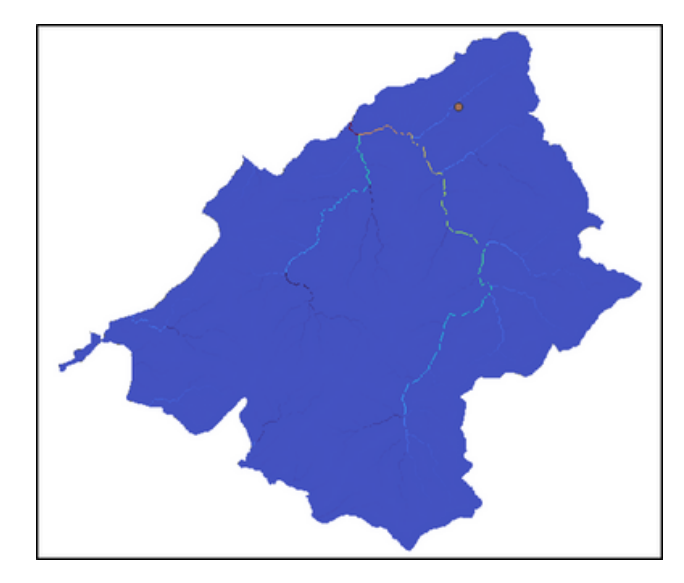

Fuente: Elaboración propia (2023)

Posteriormente seleccionamos la capa acumulación, ampliamos para ver las celdas donde desembocan las aguas de nuestro interés basándonos en el punto que tenemos, y luego seleccionamos "r.water.outlet" y se abre la siguiente ventana.

## **Figura 10 y 11.** Geo proceso r.water.outlet

Este geo proceso nos sirve para obtener una delimitación la cuenca deseada en formato raster.

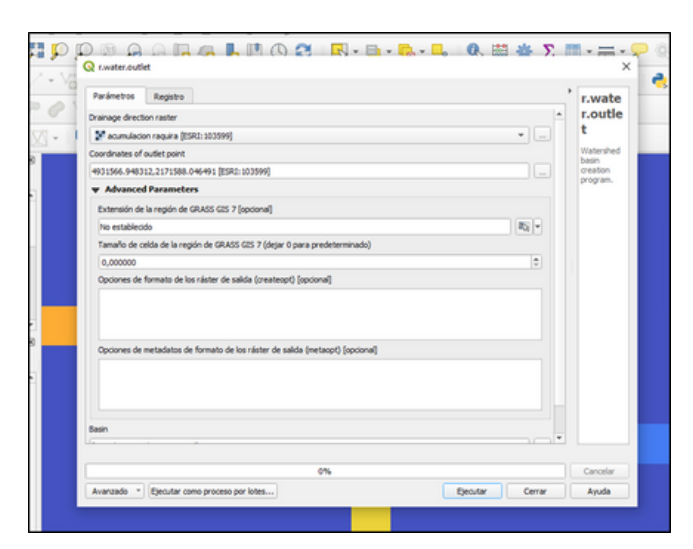

Fuente: Elaboración propia (2023)

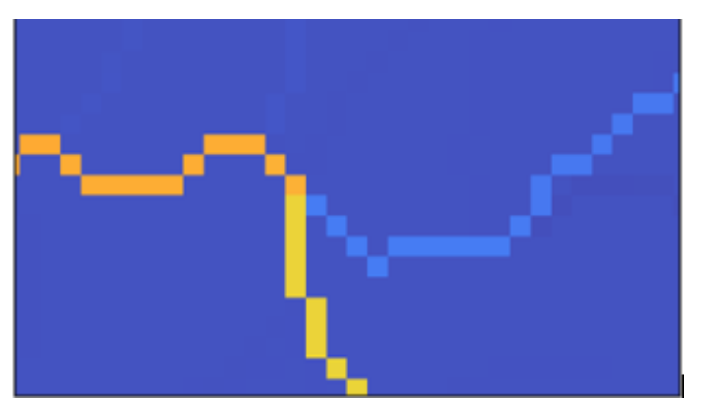

Fuente: Elaboración propia (2023)

Luego de abrir la imagen de la cuenca en formato ráster, la convertimos a formato vectorial con la herramienta "r.to.vect"; y ya tenemos la capa de nuestra en formato shp.

**Figura 12**. Delimitación de la cuenca en formato shp.

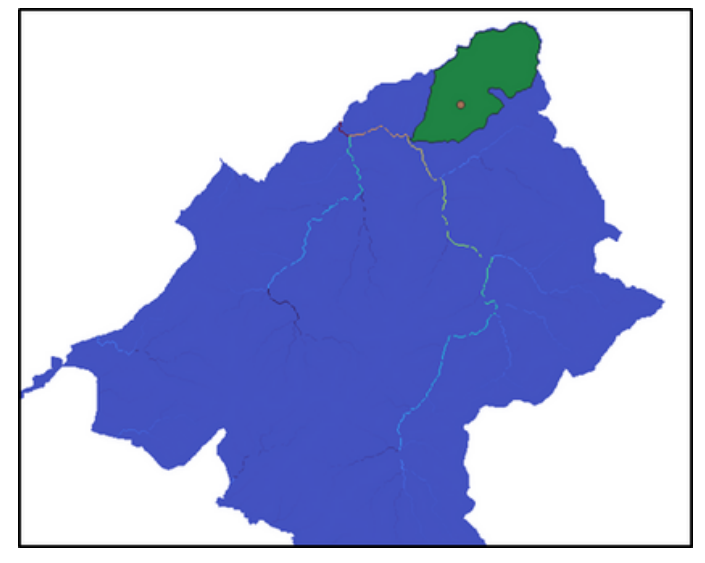

Fuente: Elaboración propia (2023)

**Figura 13.** Geo proceso r.stream.extract para la obtención de la red hídrica del municipio de Ráquira.

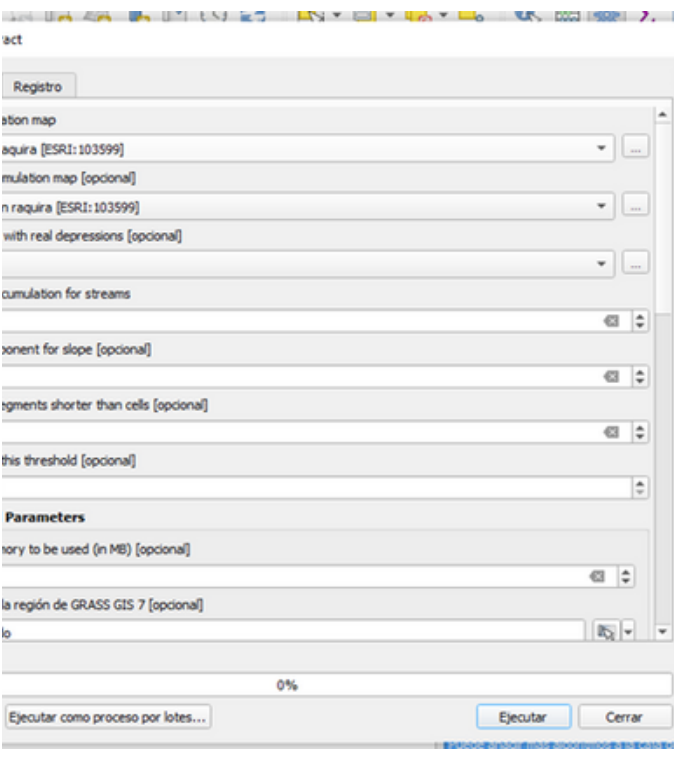

Fuente: Elaboración propia (2023)

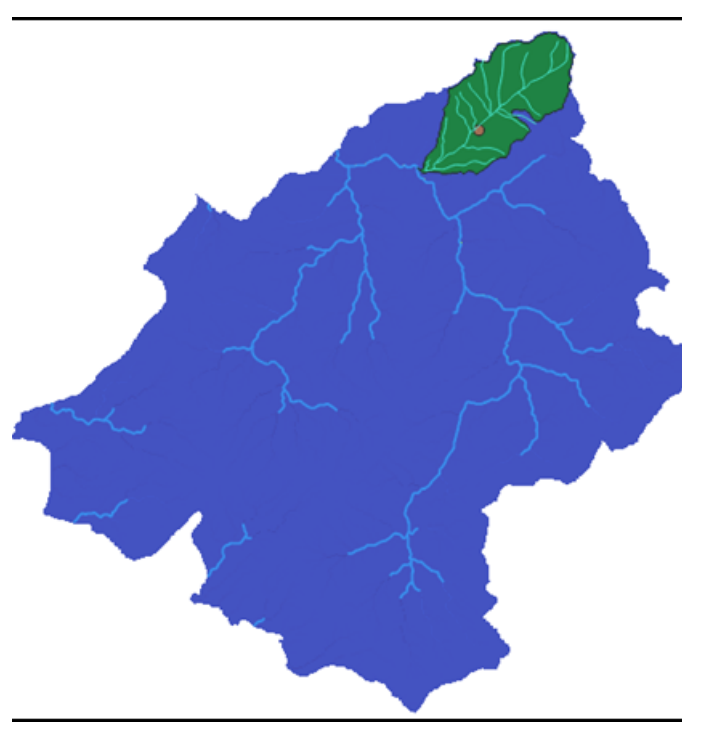

**Figura 14.** Obtención de la capa red hídrica del municipio en formato shp.

Fuente: Elaboración propia (2023)

Para continuar seleccionamos las redes hídricas que se encuentran dentro de la cuenta delimitada y los guardamos como una nueva capa de líneas.

**Figura 15.** Mapa Red hídrica municipio de Ráquira.

En este mapa se incluye la red hídrica para la zona de influencia del proyecto, con ayuda de las capas de drenajes sencillos se logró identificar el nombre del principal recurso hídrico presente en la zona de influencia; se conoce como quebrada Roa.

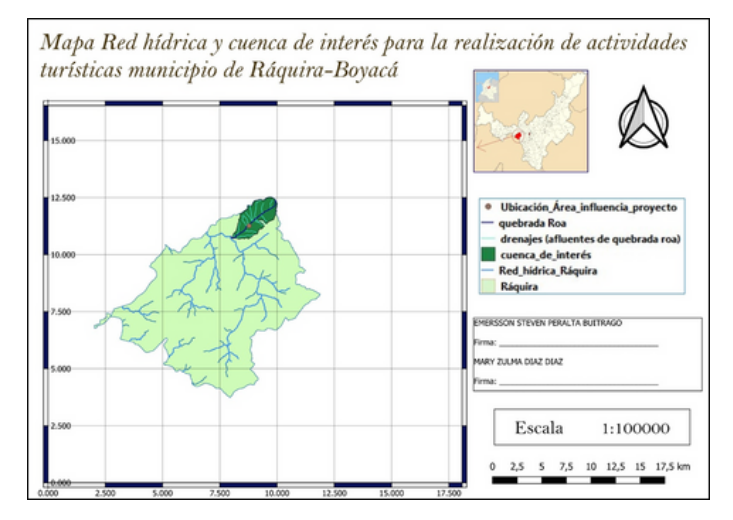

Fuente: Elaboración propia (2023)

Para continuar con el estudio, es importante generar un mapa de uso de suelos recomendados del área de influencia del proyecto, con el fin de que los actores tengan una base de información con respecto a este tema tan importante; ya que la realización de sus actividades dependen en gran parte de los escenarios naturales, y estos no deben contar con alguna restricción ambiental o legal, por lo tanto es importante comprobar que la zona donde se está interviniendo tenga un propósito similar al de las actividades de turismo ofrecidas.

Para empezar con el mapa de uso de suelos es importante descargar información geográfica en formato shape; esto lo hacemos desde la página del Instituto Geográfico Agustín Codazzi (IGAC), el cual nos ofrece datos abiertos y capas territoriales de suelos que nos permitirán desarrollar el presente estudio de buena manera.

**Figura 16.** Mapas disponibles en la página del IGAC.

.

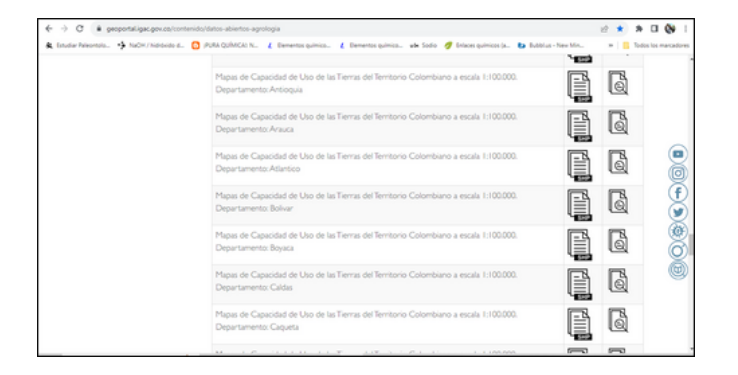

**Fuente:** Instituto Geográfico Agustín Codazzi (IGAC), 2023.

Una vez descargado el mapa de interés lo cargamos en nuestro software QGIS mediante la opción añadir capa vectorial.

**Figura 17.** Capacidad de uso de tierras departamento de Boyacá.

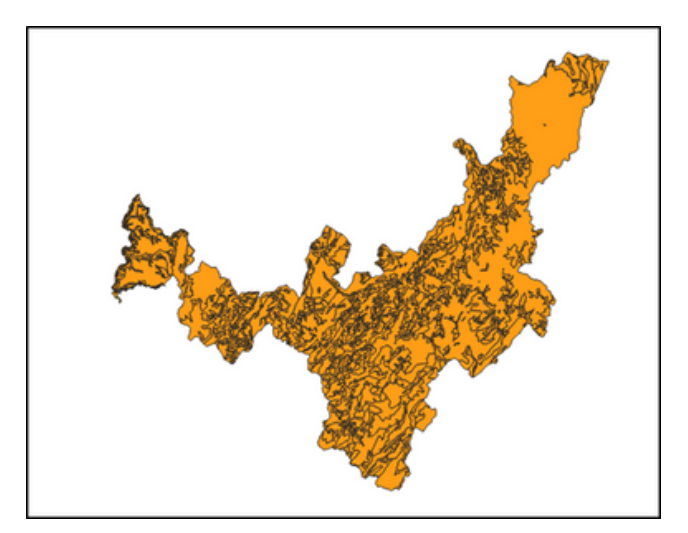

Fuente: Elaboración propia (2023)

Procedemos a hacer el corte de esta capa para que se adapte a nuestra zona de interés mediante el geo proceso cortar.

**Figura 18**. Geo proceso cortar.

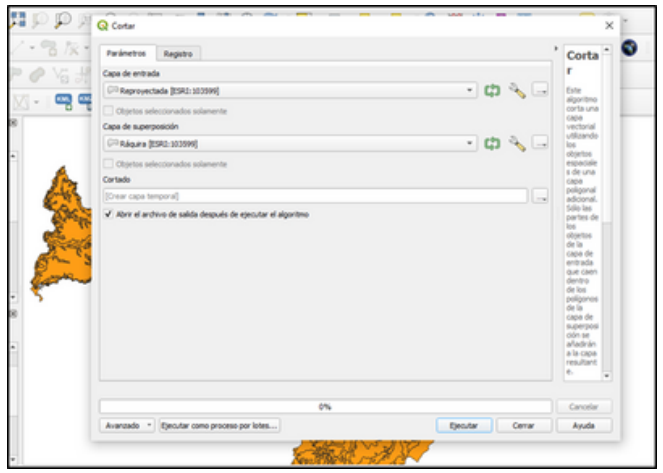

Fuente: Elaboración propia (2023)

**Figura 19**. Capa uso de suelos para el municipio de Ráquira.

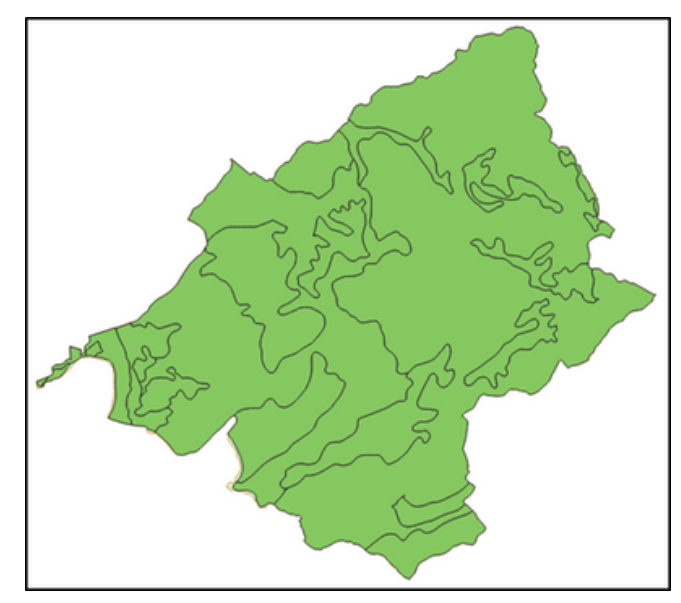

Fuente: Elaboración propia (2023)

Para hacer la clasificación de los usos del suelo vamos a las propiedades de la capa, luego a simbología, escogemos la opción categorizado, en el siguiente ítem escogemos USOS\_RECOM y damos clic en la parte inferior donde dice clasificar, damos aplicar y aceptar y se nos han generado los diferentes usos de suelos de cada zona.

**Figura 20.** Clasificación de la capa de uso de suelos.

|                              |                                                                                                    | ٠        |
|------------------------------|----------------------------------------------------------------------------------------------------|----------|
| Categorizado                 |                                                                                                    |          |
| Información<br>Valor         | HH USOS RECOM                                                                                                | £.<br>٠  |
| Simbolo<br>Fuente            |                                                                                                    | ×        |
| Rampa de color<br>Simbologia | Random colors                                                                                                | н        |
| Simbolo                      | Vallor<br>Leyenda<br>٠                                                                                       |          |
| <b>CCD</b> Etiquetes<br>J    | Bosque protector-productor; ganadería extensiva con baja carga<br>Bosqu                                      |          |
| v                            | Bosqu Bosque protector, turismo ecológico, recreación, vida silvestre                                        |          |
| CC3 Miscara<br>v             | Cultivos de hortalizas, maiz ganadería semi-intensiva<br>Cultiv                                              |          |
| v                            | Cultivos de papa en las zonas con pendientes <25%, bosques y desarrollo de vegetación natural en á<br>Cultiv |          |
| Vista 3D                     | Cultivos de papa, maiz, hortalizas, arveja, cebada, trigo; ganadería extensiva<br>Cultiv                     |          |
|                              | Ganad Ganadería extensiva con baja carga, plantaciones comerciales, frutales de hoja caduca, bosques pro     |          |
| <b>Nagramas</b>              | Ganad Ganadería intensiva y semi-intensiva, con pastos mejorados. Cultivos comerciales de papa, maiz y h     |          |
|                              |                                                                                                    |          |
| Campos                       |                                                                                                    |          |
| Formulario de                |                                                                                                    |          |
| <b>stributos</b>             |                                                                                                    |          |
| Uniones                      |                                                                                                    |          |
|                              |                                                                                                    |          |
| Umacenamiento                |                                                                                                    |          |
| <b>Salar</b>                 |                                                                                                    |          |
|                              |                                                                                                    |          |
|                              |                                                                                                    |          |
|                              |                                                                                                    |          |
| Visualizar                   |                                                                                                    |          |
| <b>Acciones</b>              |                                                                                                    |          |
| Representación               |                                                                                                    |          |
|                              |                                                                                                    |          |
| Temporal                     |                                                                                                    |          |
| Clasificar                   | de limi<br>Borrar todo                                                                                       | Avanzado |
| <b>Variables</b>             | Representación de capas                                                                                      |          |

Fuente: Elaboración propia (2023)

F**igura 21.** Clasificación uso de suelos recomendados para el municipio de Ráquira.

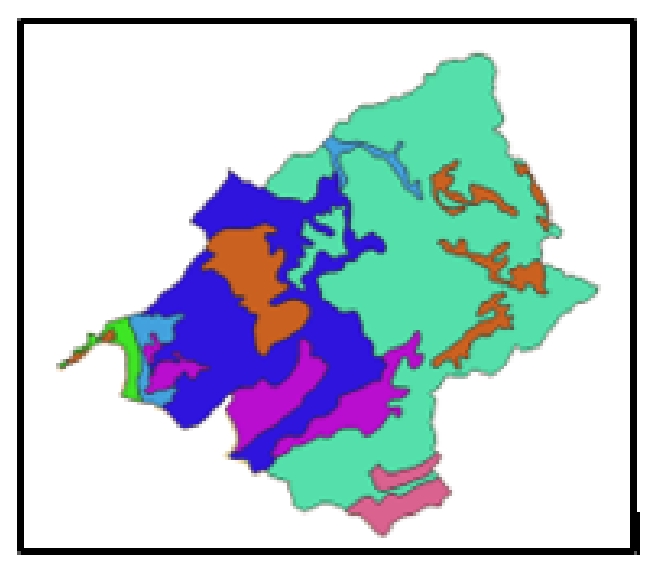

Fuente: Elaboración propia (2023)

Lo que debemos hacer a continuación es abrir la capa de nuestra delimitación de cuenca de interés con el fin de verificar los usos de suelos recomendados para esta zona. Fuente: Elaboración propia (2023)

**Figura 22.** Uso recomendado de suelos para el área de interés del estudio.

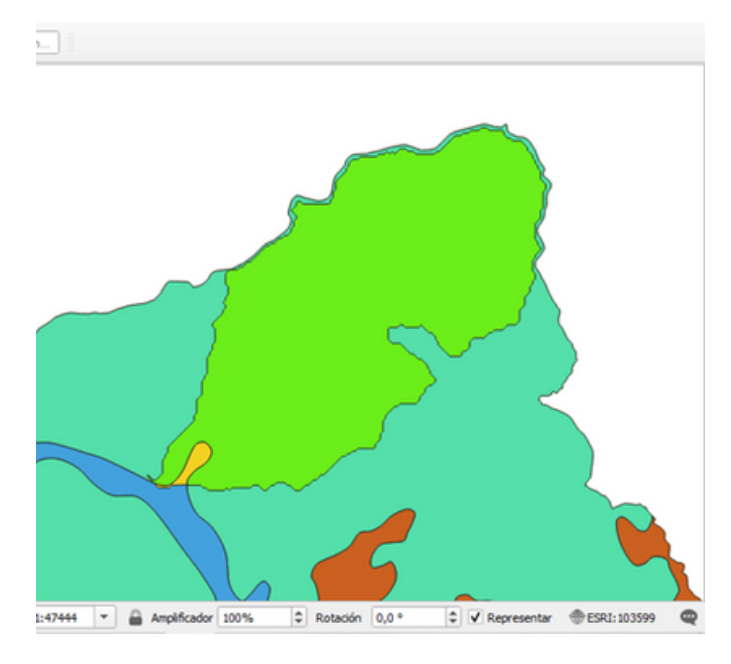

Fuente: Elaboración propia (2023)

Lo que debemos hacer a continuación es abrir la capa de nuestra delimitación de cuenca de interés con el fin de verificar los usos de suelos recomendados para esta zona.

**Figura 23.** Mapa uso de suelos recomendado para el municipio de Ráquira.

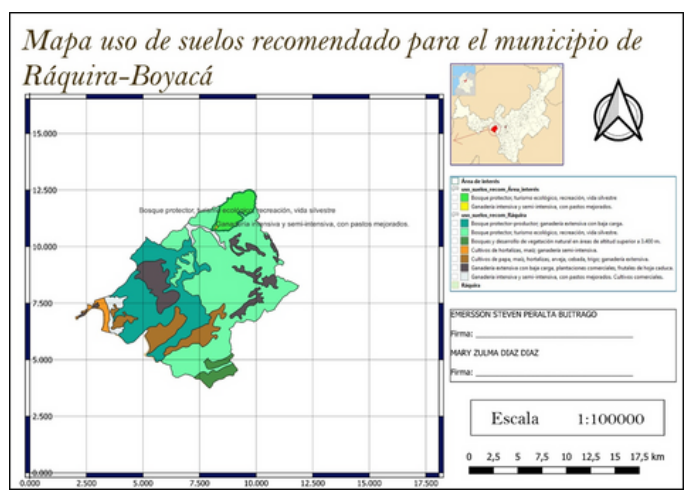

## **CONCLUSIONES**

- Se realizo la presentación de la información ambiental base para promover la gestión sostenible de actividades turísticas de Aventura, mediante el uso de Sistemas de Información Geográfica (SIG) y la aplicación de herramientas como QGIS.
- En el momento que se recopilaron los datos necesarios para la realización de cada uno de los procesos que requieren los SIG, se conoce la zona de influencia y se evidencia que es un ambiente sano que requiere de un uso sostenible con el fin de garantizar el cuidado ambiental y el desarrollo de la población local; ya que esta depende de los recursos hídricos presentes; por lo tanto se considero indispensable el estudio del caso y su puesta en marcha con el fin de ayudar a todos y cada uno de los actores directos e indirectos del proyecto de turismo de aventura.
- Se utilizaron los datos recopilados y el conocimiento adquirido para lograr la generación de los mapas específicos en el software QGIS, como el mapa de usos de suelos recomendados y el mapa de la red hídrica.
- Se logra exponer la información obtenida de manera didáctica para que pueda servir como herramienta práctica para la planificación y toma de decisiones en la implementación de proyectos turísticos sostenibles
	- **RECOMENDACIONES**
- Generar conciencia entre la comunidad y los turistas sobre la importancia de las zonas protegidas y el impacto que tiene la contaminación, la indiferencia, la ignorancia y la falta de reglamentación sobre las zonas de importancia natural.
- Fomentar la inversión de dinero en las diferentes actividades turísticas que ofrece el municipio para que sean amigables con el medio ambiente.
- Con ayuda de la comunidad se puede mejorar el turismo, la conservación ecológica de las diferentes especies de fauna y flora, al mismo tiempo se aumenta la economía en el municipio de Raquira.
- Incentivar a los visitantes a interactuar con la naturaleza lo más natural posible, llevando los diferentes alimentos en recipientes reutilizables, para no dejar ningún tipo de desecho en las zonas verdes.
- Plantar árboles nativos en la zona para mantener un clima agradable al mantener la fauna protegida nos ayuda a mantener el CO2 y de esta manera tendremos un ambiente más sano.

## **BIBLIOGRAFIA**

Boers, H., & Bosch, M. (1995). La tierra destino turístico introducción al turismo y al medio ambiente. Madrid: secretaría de Estado de Comercio.

- Corporación Autónoma Regional de Cundinamarca, CAR. (2023) [http://sigam.car.gov.co/mod/page/view.php?](http://sigam.car.gov.co/mod/page/view.php?id=4412) [id=4412](http://sigam.car.gov.co/mod/page/view.php?id=4412)
- Esquema de ordenamiento territorial Ráquira-Boyacá, 2004. General [conciencia](https://repositoriocdim.esap.edu.co/handle/123456789/11010) a la comunidad y turistas sobre la [importancia](https://repositoriocdim.esap.edu.co/handle/123456789/11010) de las zonas [protegidas](https://repositoriocdim.esap.edu.co/handle/123456789/11010) y el impacto que tiene la [contaminación,](https://repositoriocdim.esap.edu.co/handle/123456789/11010) la indiferencia, la ignorancia y la falta de [reglamentación](https://repositoriocdim.esap.edu.co/handle/123456789/11010) sobre las zonas de [importancia](https://repositoriocdim.esap.edu.co/handle/123456789/11010) natural.
- Ceballos, H. (1998). Ecoturismo. Naturaleza y Desarrollo sostenible. Diana. México. [https://www.ucipfg.com/Repositorio/MGTS/](https://www.ucipfg.com/Repositorio/MGTS/MGTS14/MGTSV-07/tema2/Ceballos-Lascurain.pdf) [MGTS14/MGTSV-07/tema2/Ceballos-](https://www.ucipfg.com/Repositorio/MGTS/MGTS14/MGTSV-07/tema2/Ceballos-Lascurain.pdf)[Lascurain.pdf](https://www.ucipfg.com/Repositorio/MGTS/MGTS14/MGTSV-07/tema2/Ceballos-Lascurain.pdf)
- García Cabana1 A, Alba Maldonado J. Diagnóstico de las transformaciones en los ecosistemas estratégicos de la ecorregión de Sogamoso por efecto de las políticas de desarrollo rural y urbano del periodo 2000- 2010. Revista de investigación agraria y ambiental UNAD. [https://hemeroteca.unad.edu.co/index.php/ria](https://hemeroteca.unad.edu.co/index.php/riaa/issue/view/88/58) [a/issue/view/88/58](https://hemeroteca.unad.edu.co/index.php/riaa/issue/view/88/58)
- Geoportal Instituto Geográfico Agustín Codazzi, IGAC. (2023). <https://geoportal.igac.gov.co/>
- Mathieson A y Wall O. (1986). Turismo: Repercusiones económicas, físicas y sociales. México: Trillas
- Meyer, D. 2002. Turismo y Desarrollo Sostenible. Universidad Externado de Colombia. Colombia, 422 pp.
- Sistema de Gestión Ambiental Municipal (Sigam) Ráquira-Boyacá. <http://sigam.car.gov.co/>

## **LINK DEL VIDEO SUSTENTACIÓN**

https://youtu.be/7nh1VhFYgnIsi=jizucg6PlA117VhK

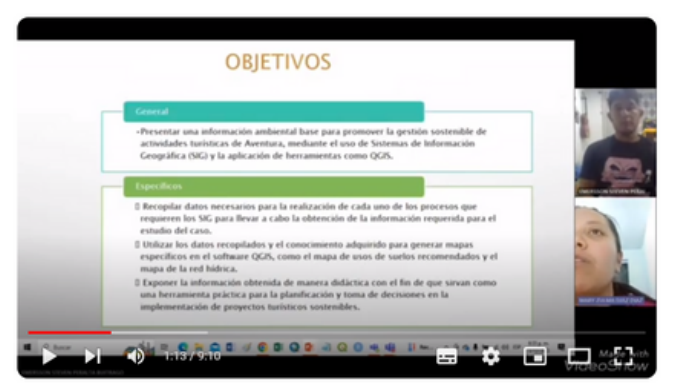

DIPLOMADO EN SISTEMAS DE INFORMACION GEOGRAFICA PARA EL ORDENAMIENTO AGROAMBIENTAL DEL TERRITORIO